# CHC Navigation Ltd

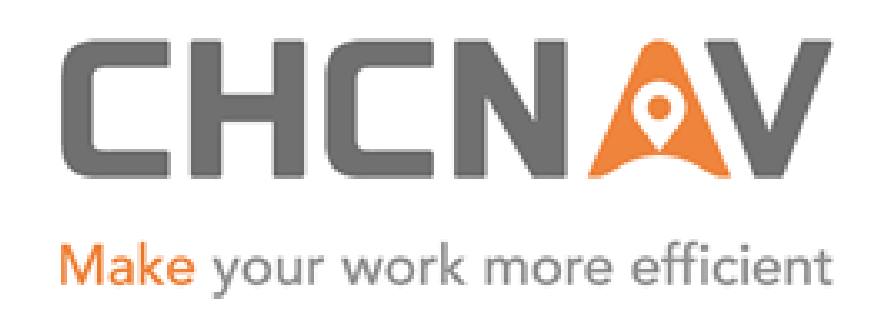

# CGO2 Work Flow – Adjustment

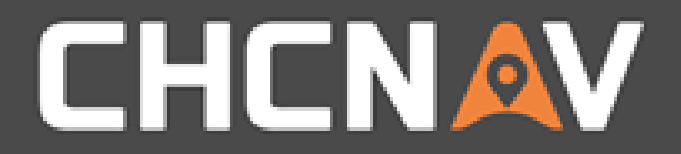

### Step1: Import raw data, process baseline

Please check:

[CGO2 Work Flow -](2. CGO2 Work Flow – Import.pptx) Import CGO2 Work Flow – [GNSS baseline processing](3. CGO2 Work Flow – GNSS Baseline Processing.pptx)

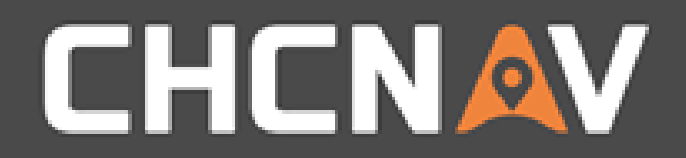

### Step2: Check the Coordinate System

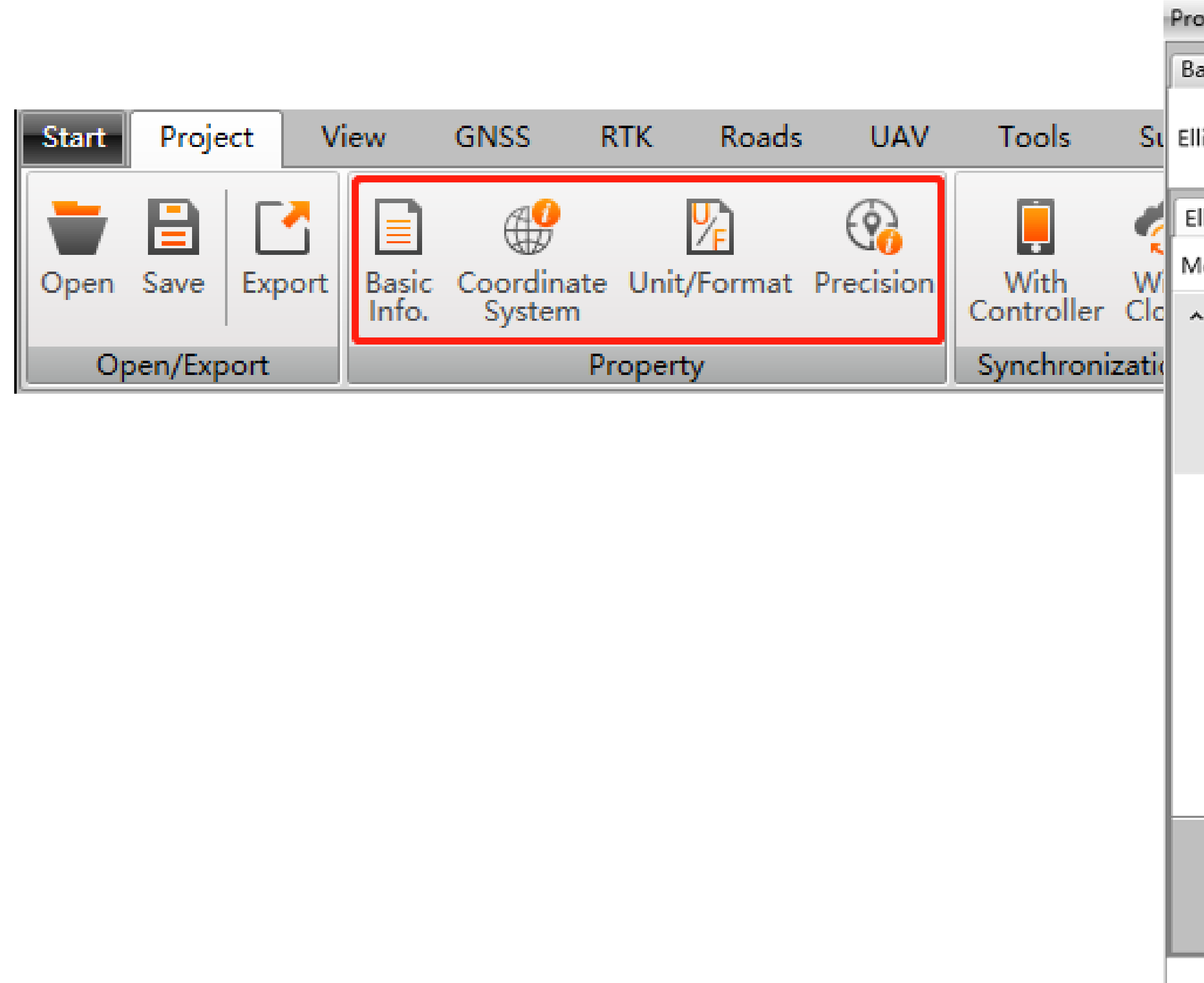

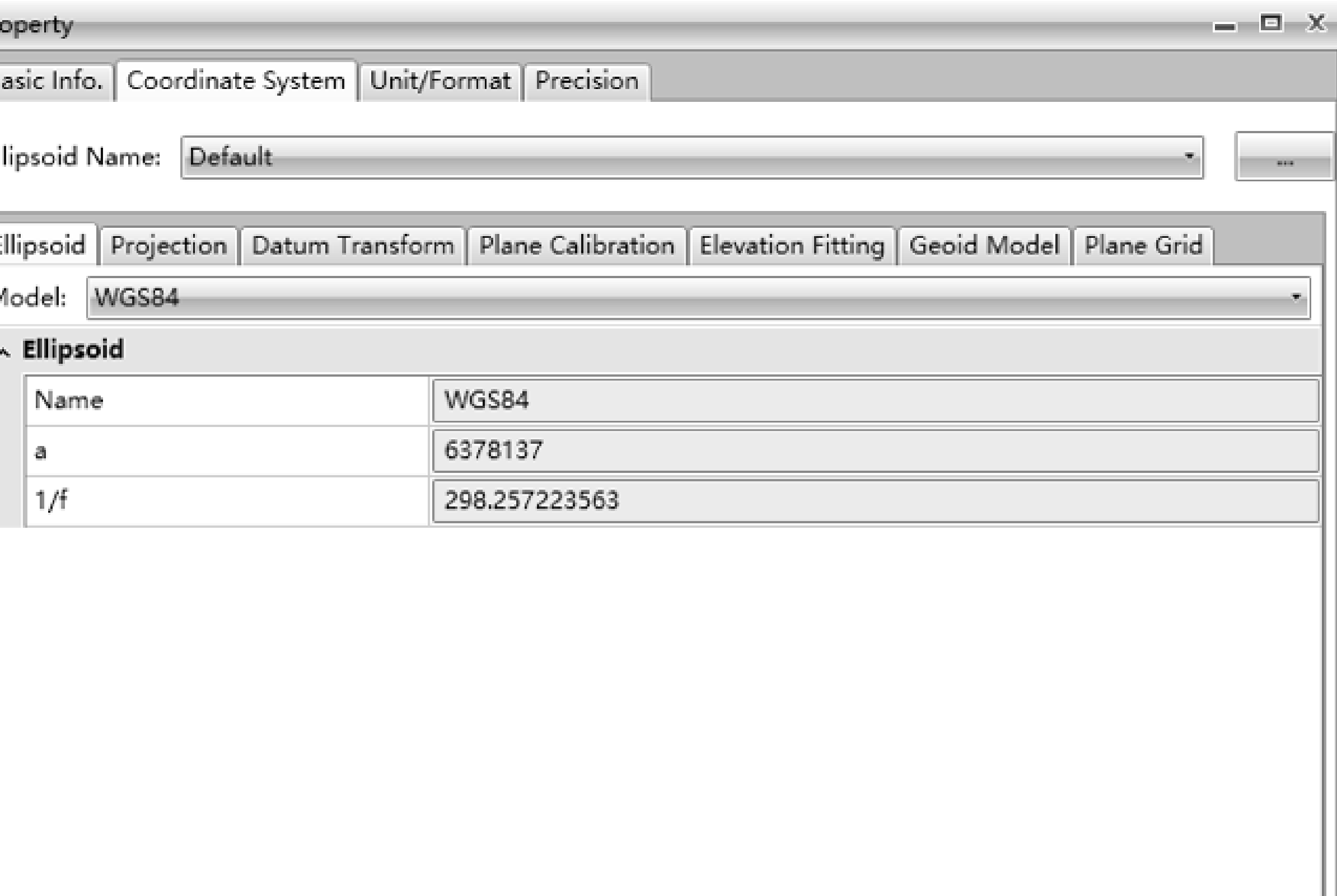

Confirm Cancel

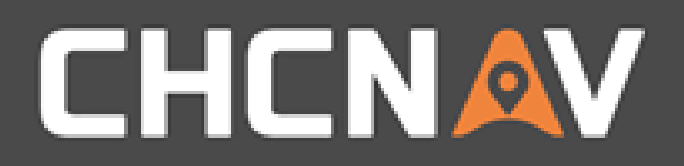

### Step3: Designate known point - Conversation

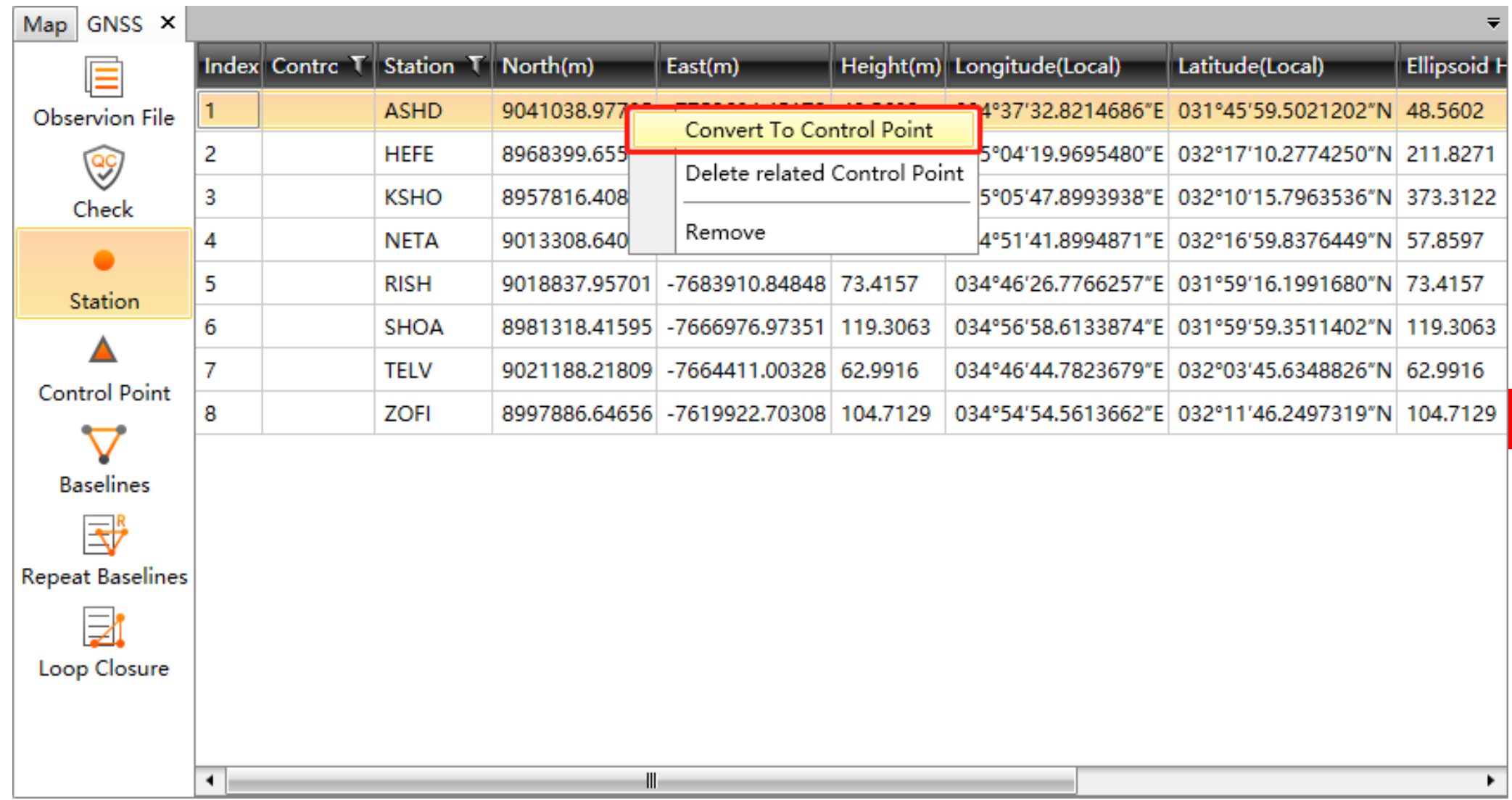

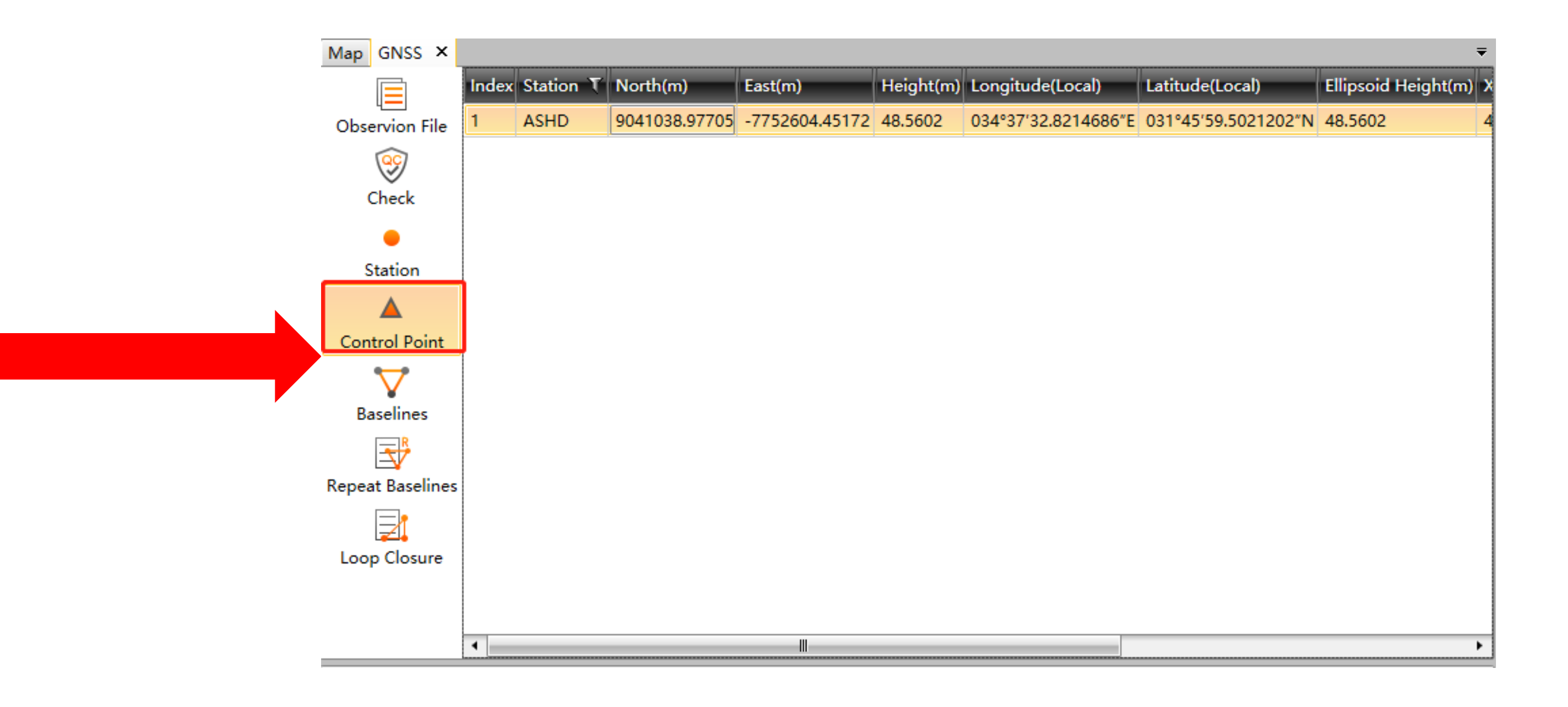

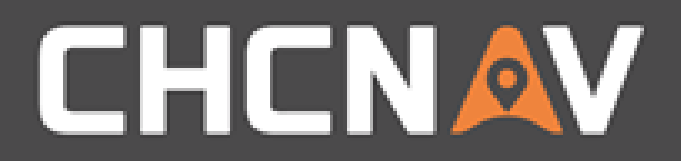

## Step3: Designate known point - Import/Add

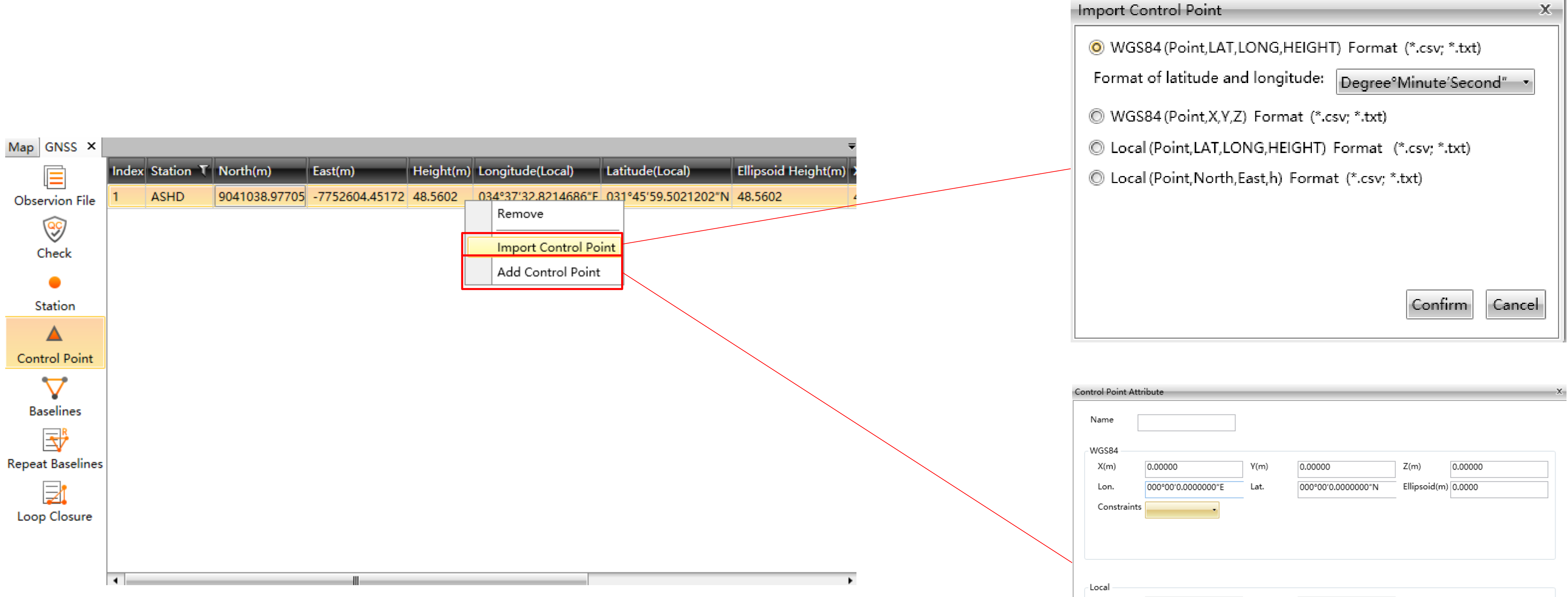

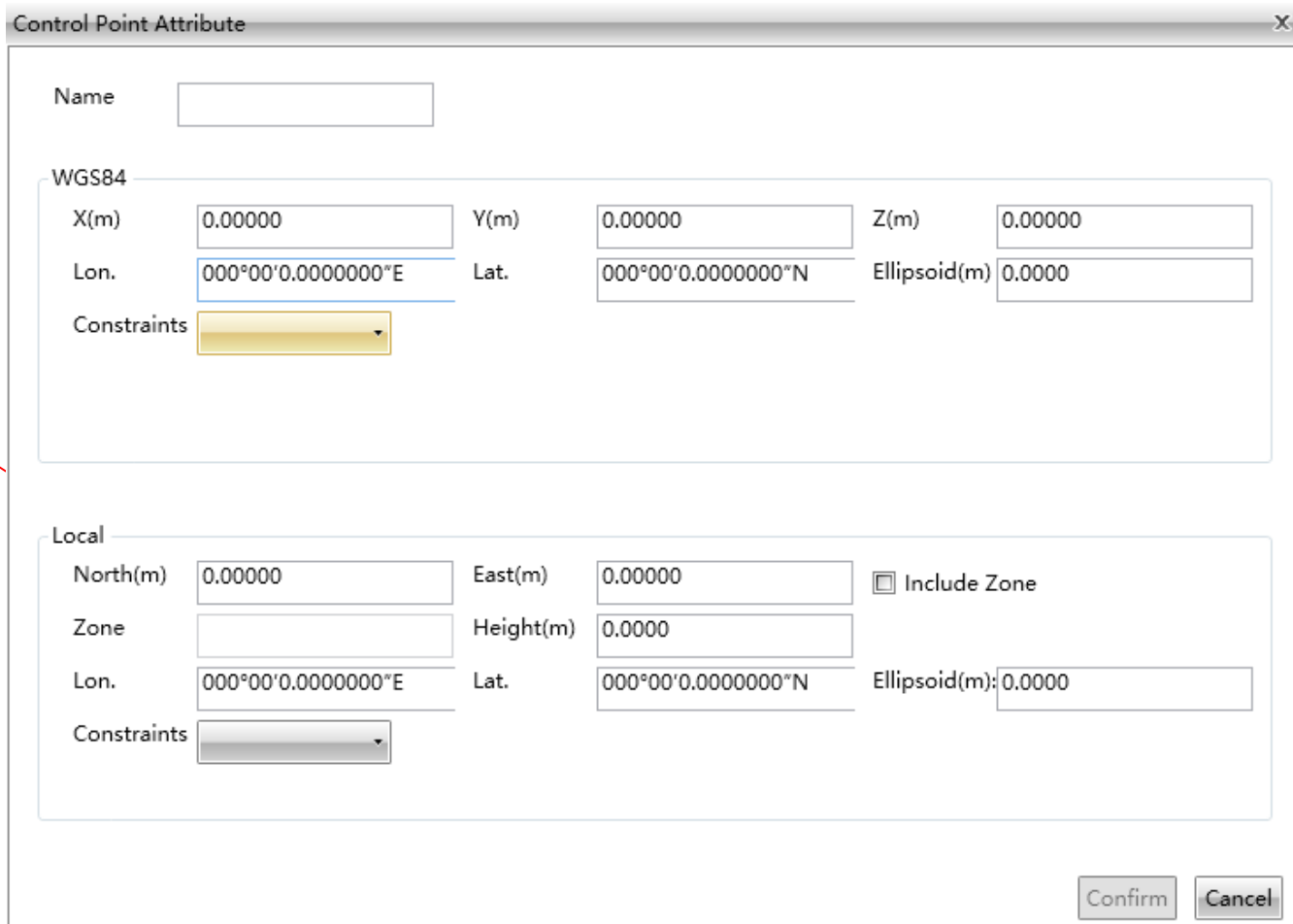

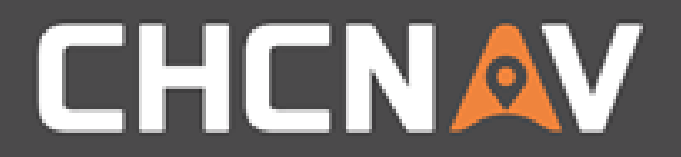

### Step4: Set Known Point

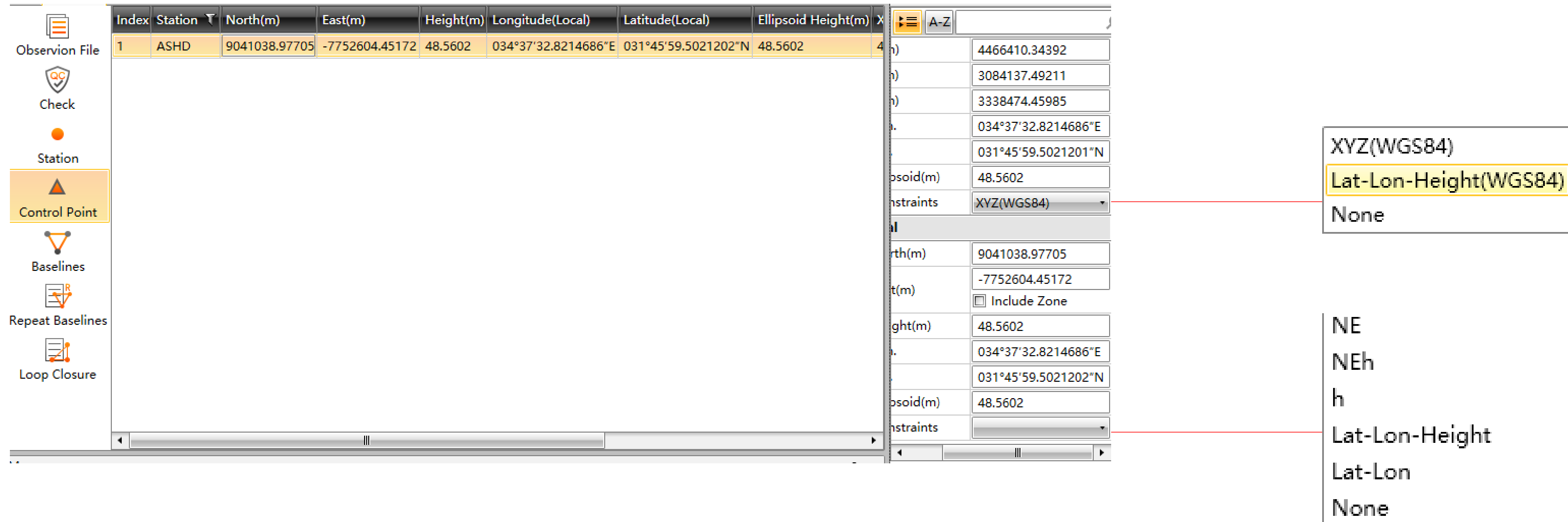

#### WWW.CHCNAV.COM

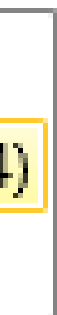

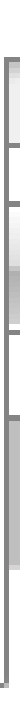

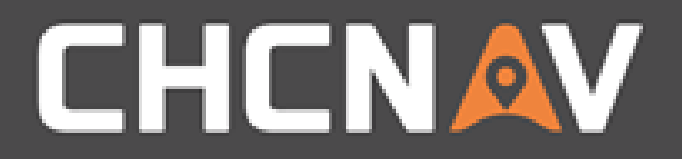

### Step5: Adjustment

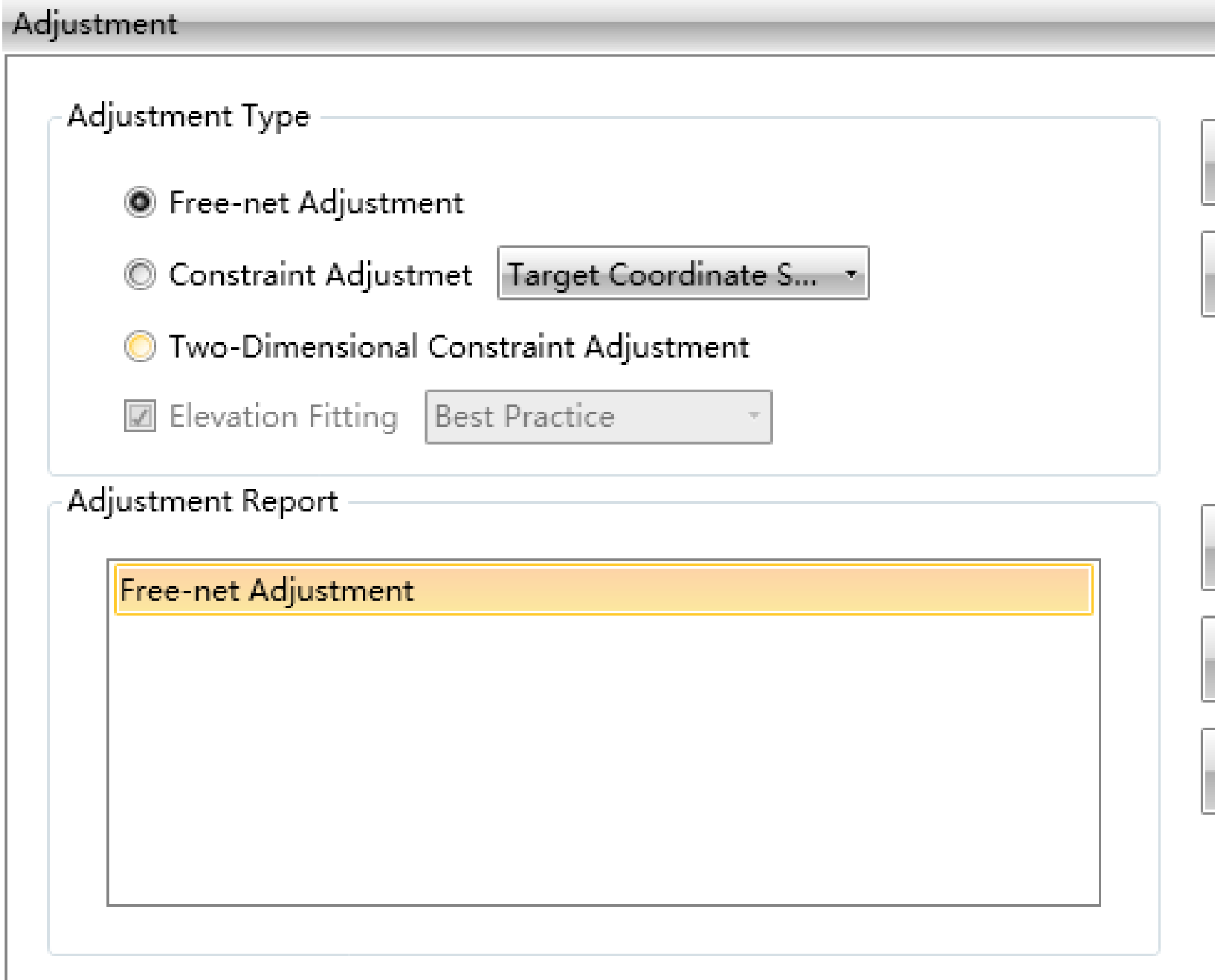

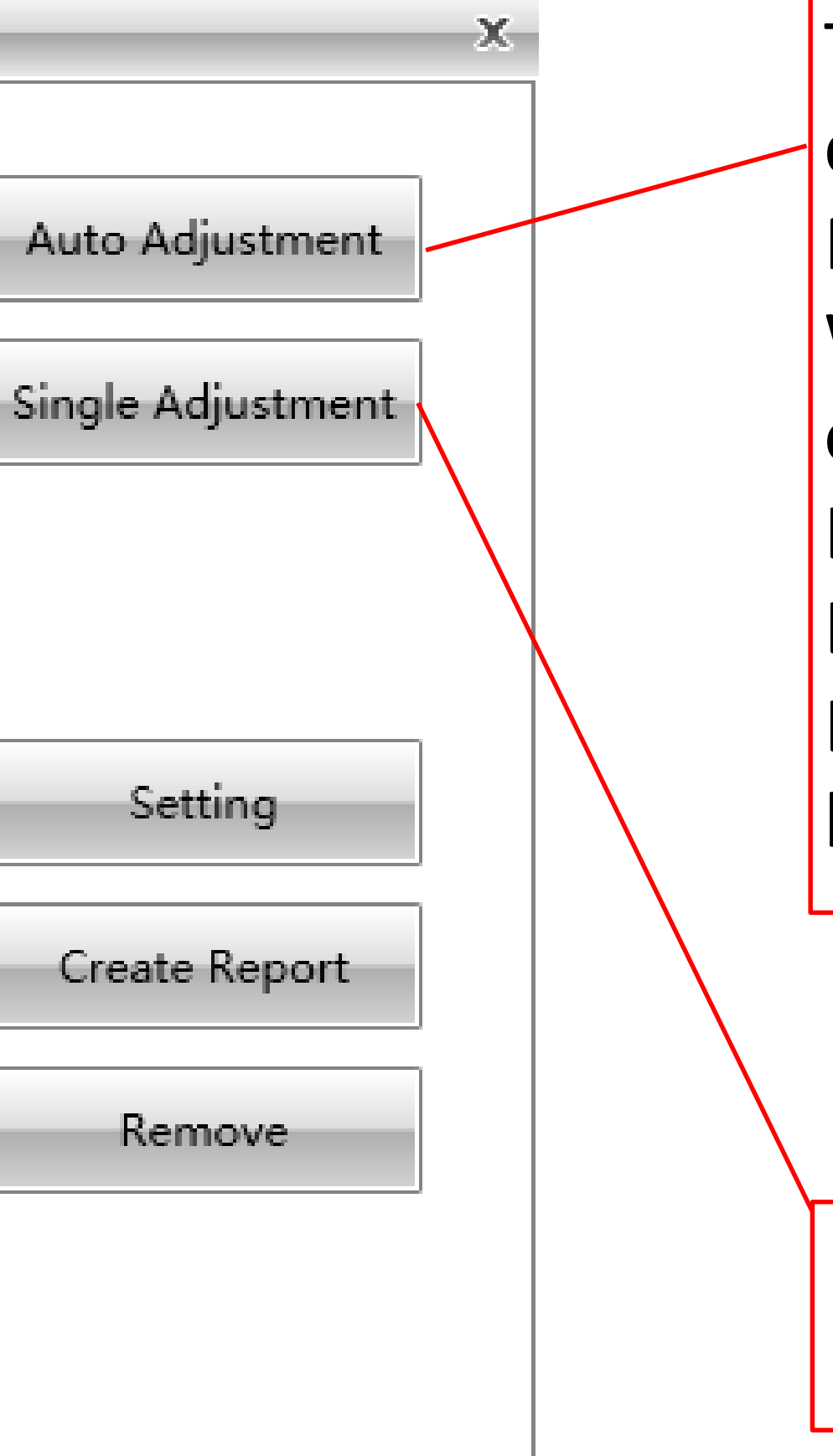

The adjustment will be based on the control point: Free-net Adjustment: No limitation WGS84, Three-Dimensional: At least one known WGS84 coordinates. Local, Three - Dimensional: At least one Local known coordinates. Local, Two-Dimensional: At least one known local coordinates, normally two.

Adjust according to the designated parameters on the left side

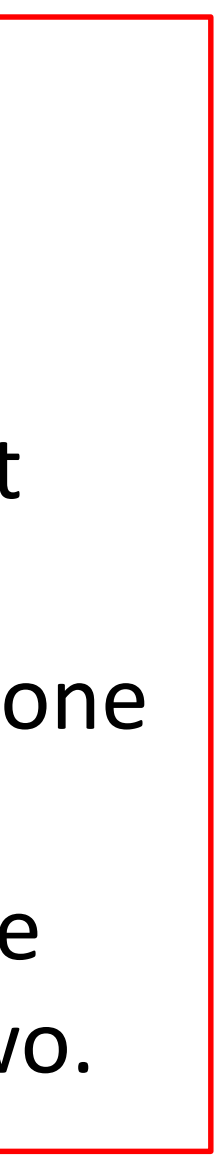

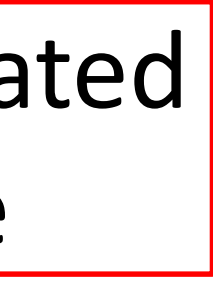

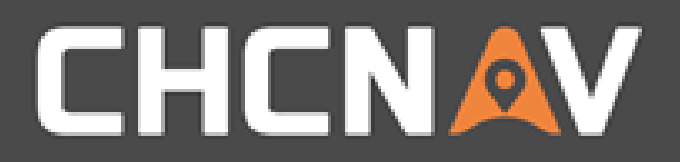

## Step6: Change NRF, re-adjust

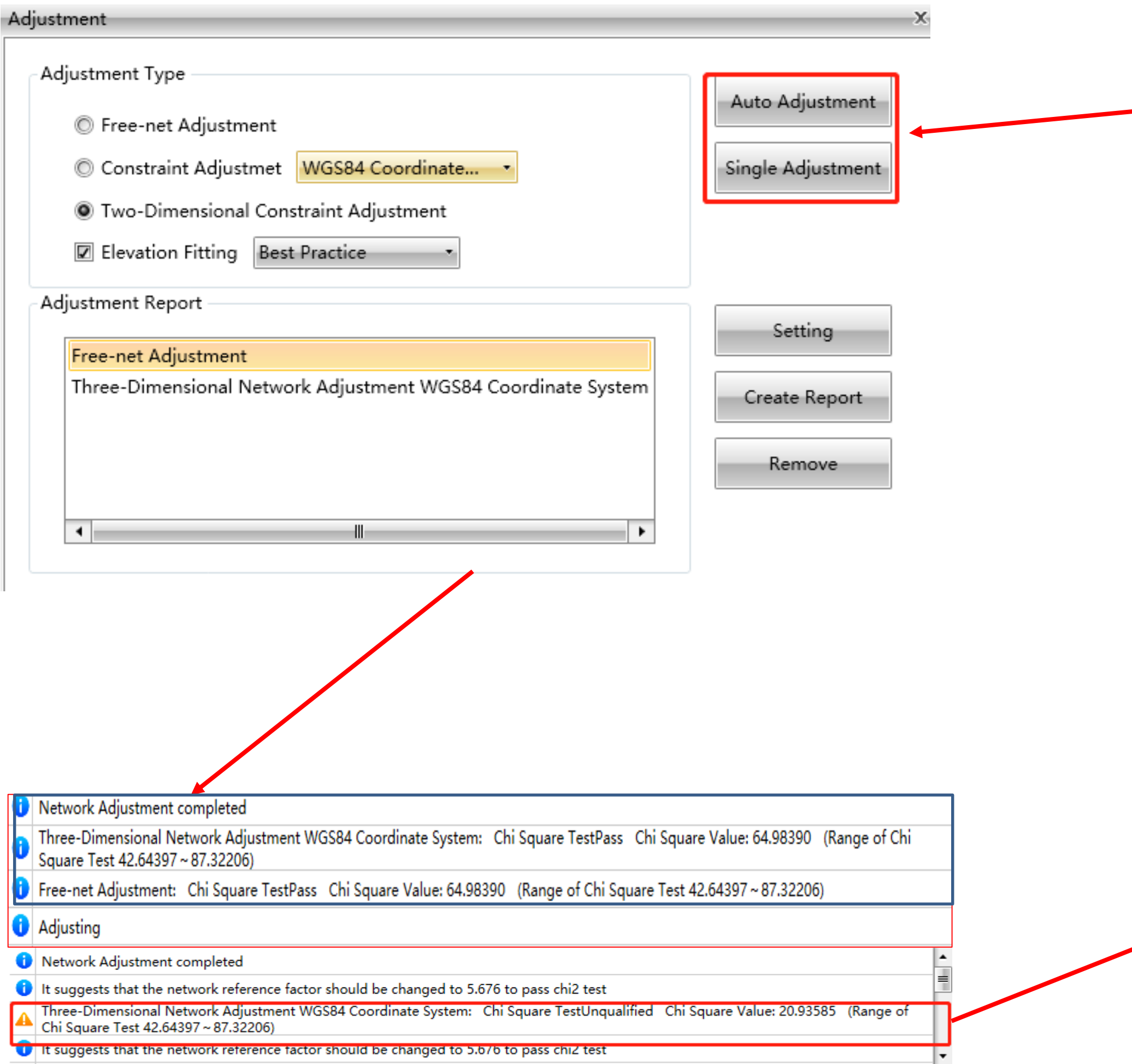

#### WWW.CHCNAV.COM

![](_page_7_Figure_4.jpeg)

![](_page_7_Picture_46.jpeg)

![](_page_8_Picture_0.jpeg)

### Step7: Check the result - Station

![](_page_8_Picture_12.jpeg)

#### WWW.CHCNAV.COM

![](_page_9_Picture_0.jpeg)

### Step7: Check the result - Report

![](_page_9_Picture_21.jpeg)

### **CHCNAV**

#### **Network Adjustment Report**

![](_page_9_Picture_22.jpeg)

#### **1 Adjustment Settings**

![](_page_9_Picture_23.jpeg)

![](_page_10_Picture_0.jpeg)

### In the United States, contact

### iGage Mapping Corporation +1-801-412-0011

[www.igage.com/cgo2](http://www.igage.com/cgo2)

For demos, pricing and additional information.

30-day fully functional demos are available by software code.

# THANK YOU

Make your work more efficient

![](_page_11_Picture_3.jpeg)